## **Check Search and Updating Checks**

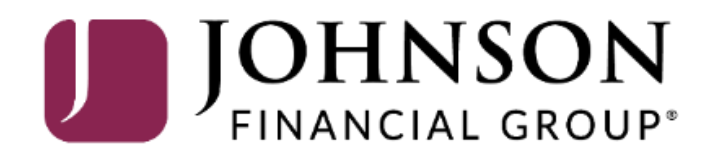

## ACCESS JFG U

Welcome, Kyle Kasbohm<br>Last login 11/24/2020 at 12:43 PM

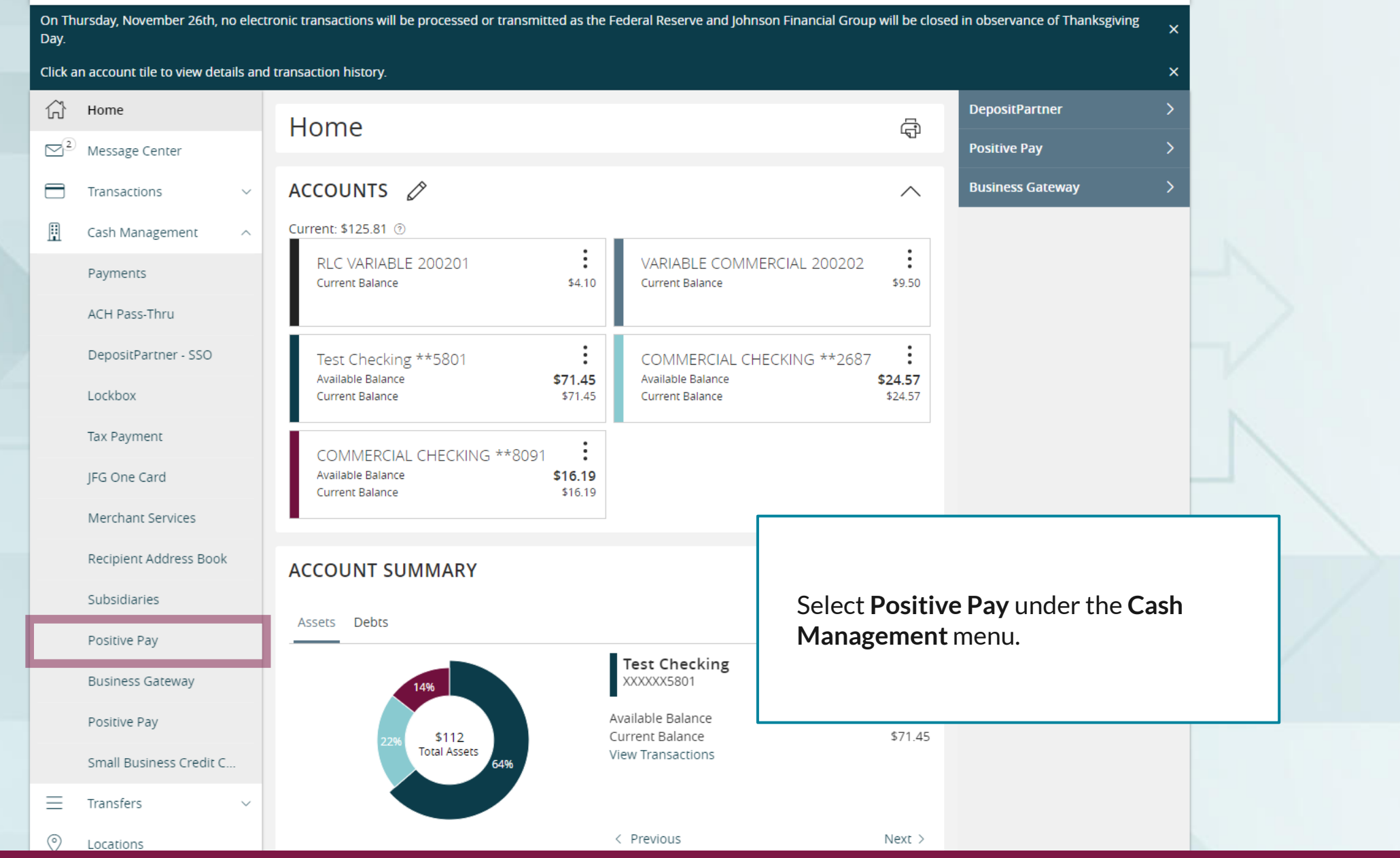

For additional assistance, please call 888.769.3796 or email tmsupport@johnsonfinancialgroup.com. *2*

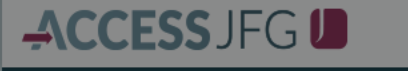

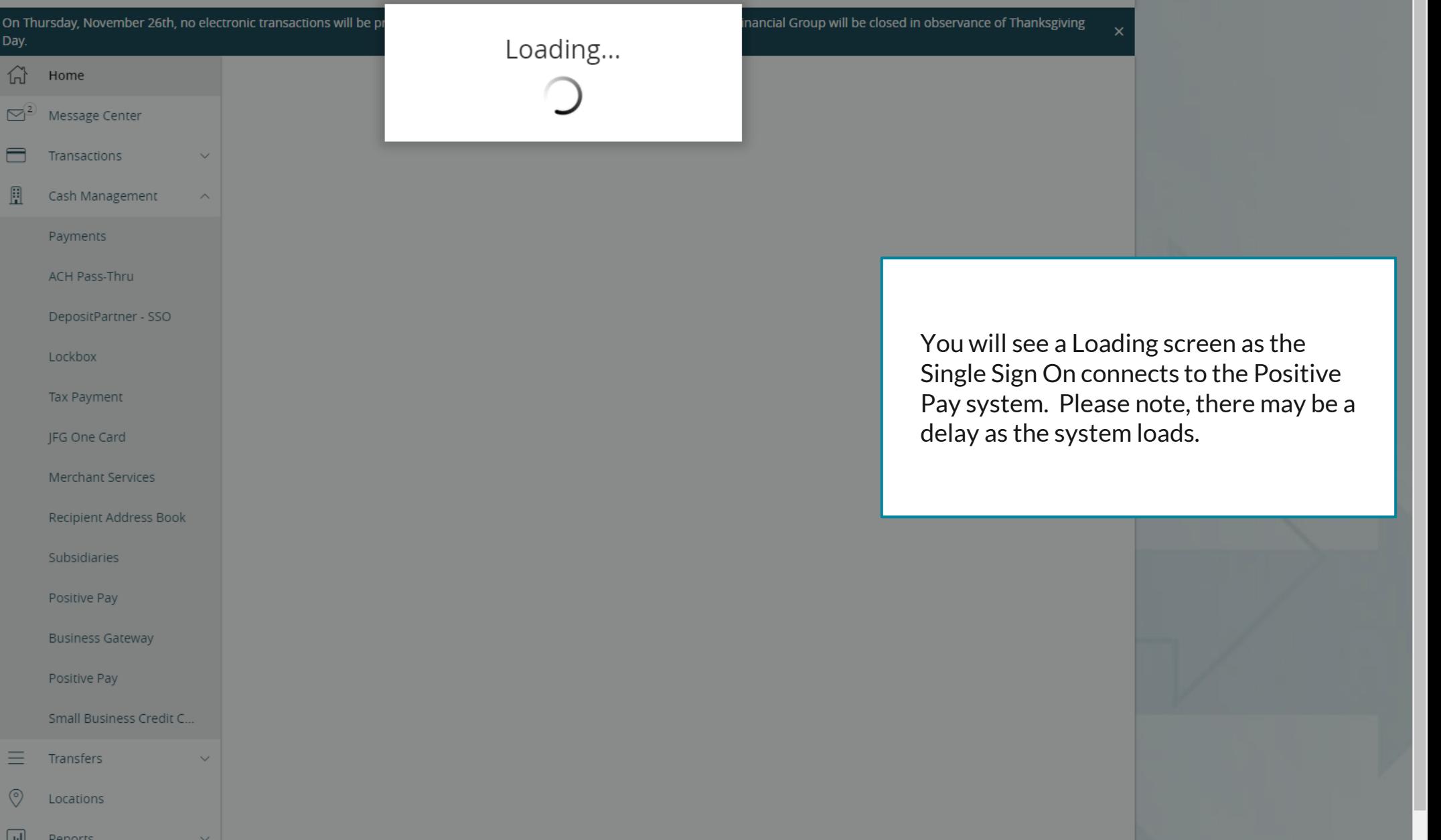

For additional assistance, please call 888.769.3796 or email tmsupport@johnsonfinancialgroup.com. *3*

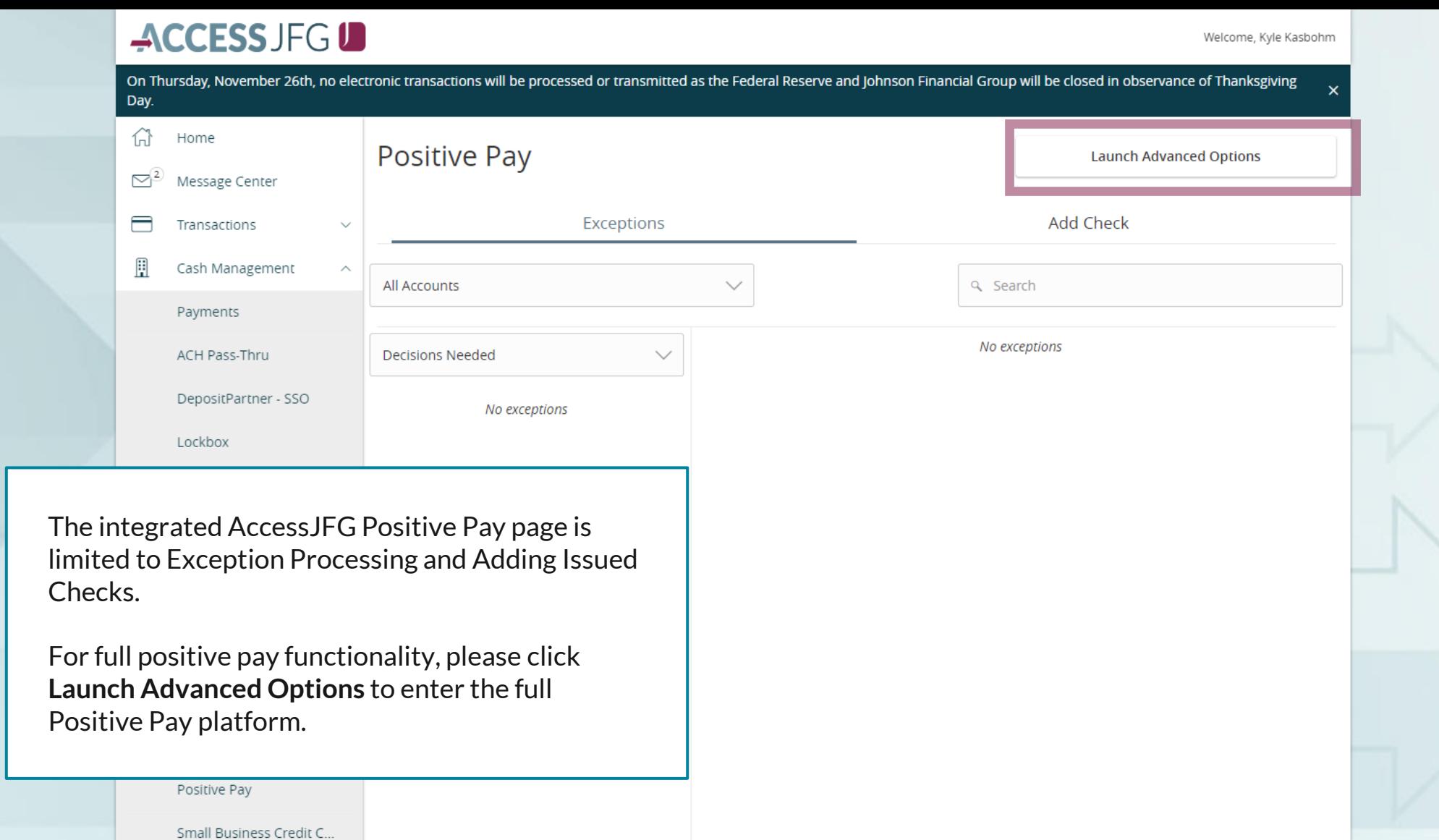

For additional assistance, please call 888.769.3796 or email tmsupport@johnsonfinancialgroup.com. *4*

Total Exceptions (0) \$0.00 | Total Decisioned (0) \$0.00

**Submit All Decisions** 

三

 $\circledcirc$ 

 $\Box$ 

Transfers

Locations

**Denorts** 

## 這

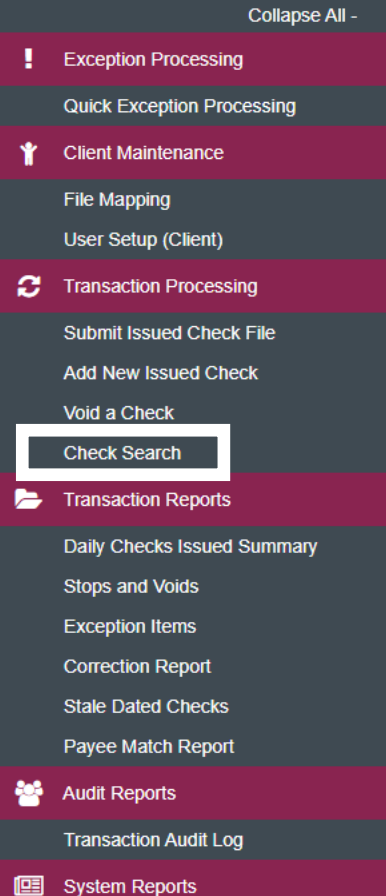

NOTLIVEETMSJohnsonFinancialGroupWI

**Issued Check Processing Log** 

## **Welcome to**

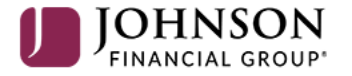

## **Positive Pay System**

Please decision all exceptions by 1:00PM CST.

Select **Check Search** under the **Transaction Processing** menu. o

**Client: Test Client** 

## $:=$

c

C

설

囸

## Collapse All -

**Exception Processing** 

## Check Search

On the Check Search screen, enter your search criteria.

**Account ID**: The account you want to search for **Check Status**: You can select for Outstanding/Paid/Void/Etc. **Check Number From/To**: Search for a specific range of checks **Date**: Search for a date type such as Issued Date, Paid Date, etc. **Date From/To**: Search for a specific Date Range.

You can open the Show Additional Options for further search options specific to exceptions.

Click **Search** to complete your search.

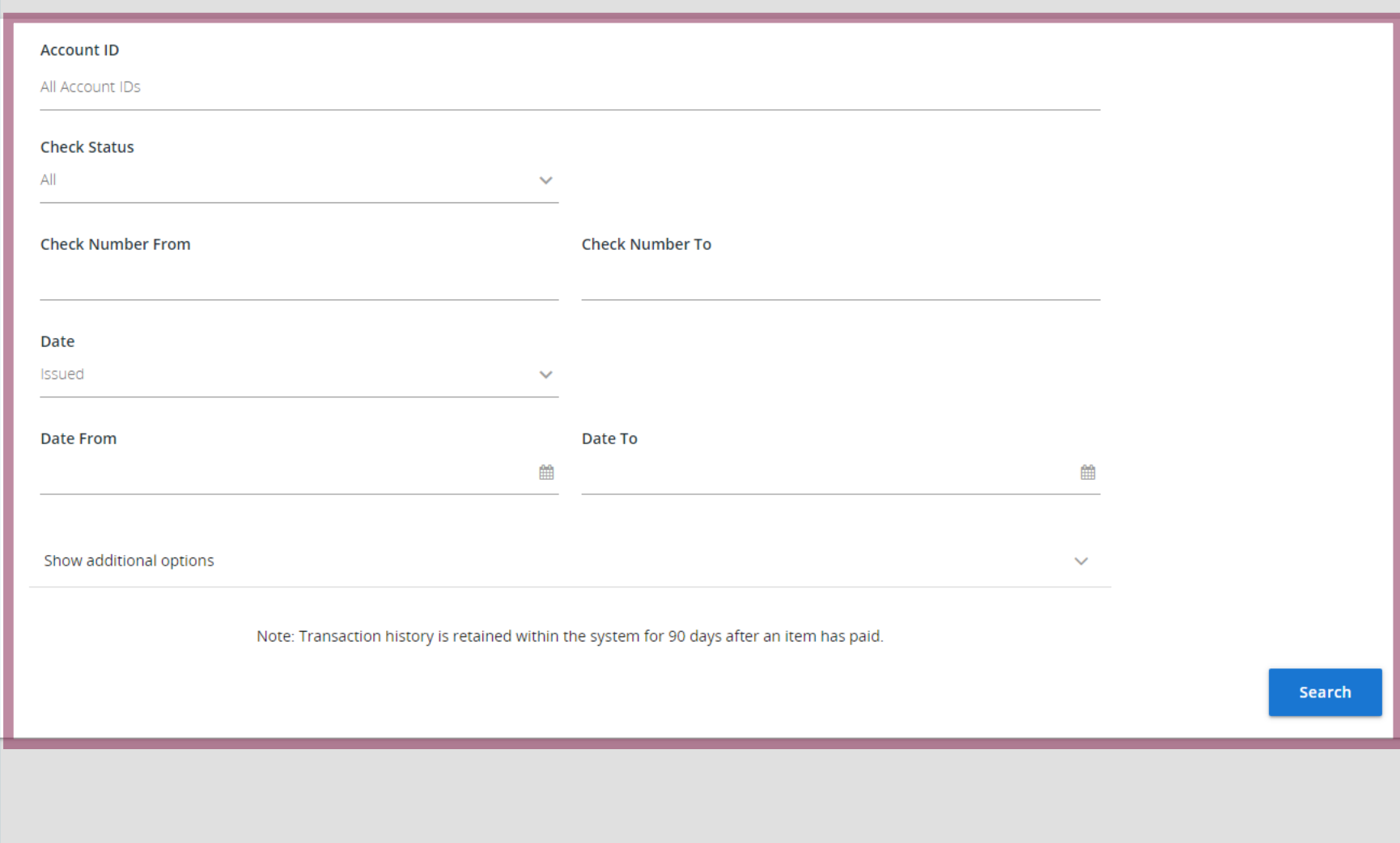

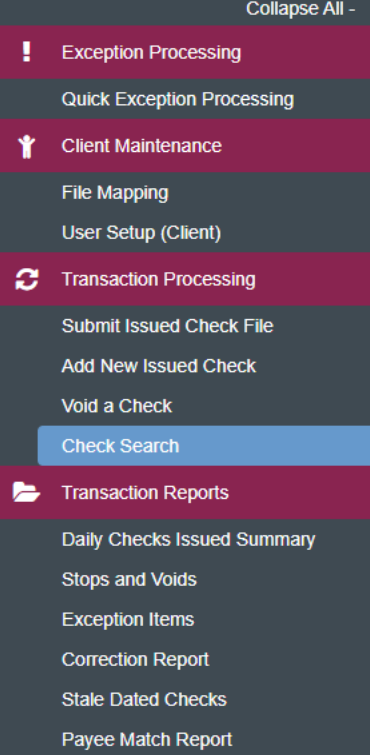

← Back to Search Parameters

**Audit Reports** 

**Transaction Audit Log** 

**图** System Reports

**Issued Check Processing Log** 

## Check Search

## Q  $\Box$   $\pm$

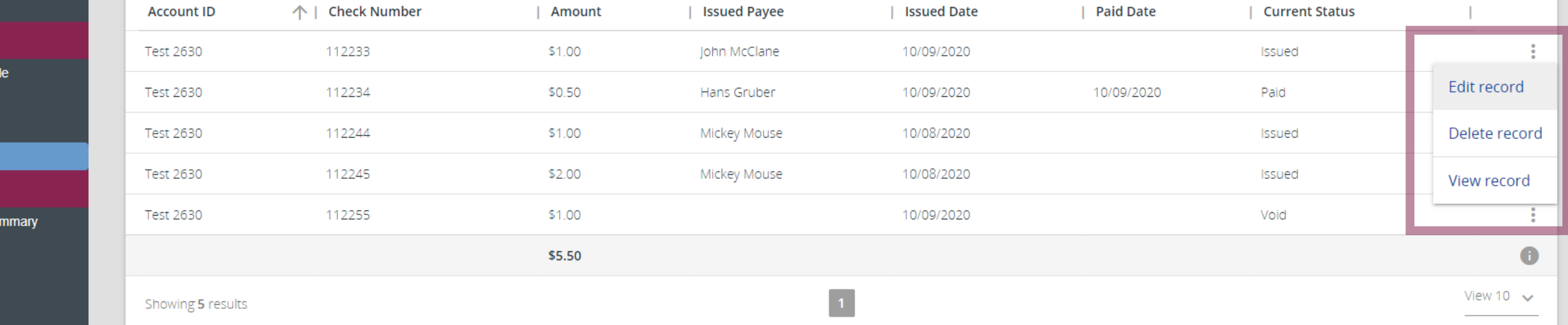

A list of checks matching your search criteria will appear

To edit, delete or view details of a check, click on the kabob menu for the check and select the appropriate option.

Please note, only checks with a current status of **Issued** can be deleted. Other check statuses are locked in until they are purged from the system 90 days after their status was changed.

## 這 ★

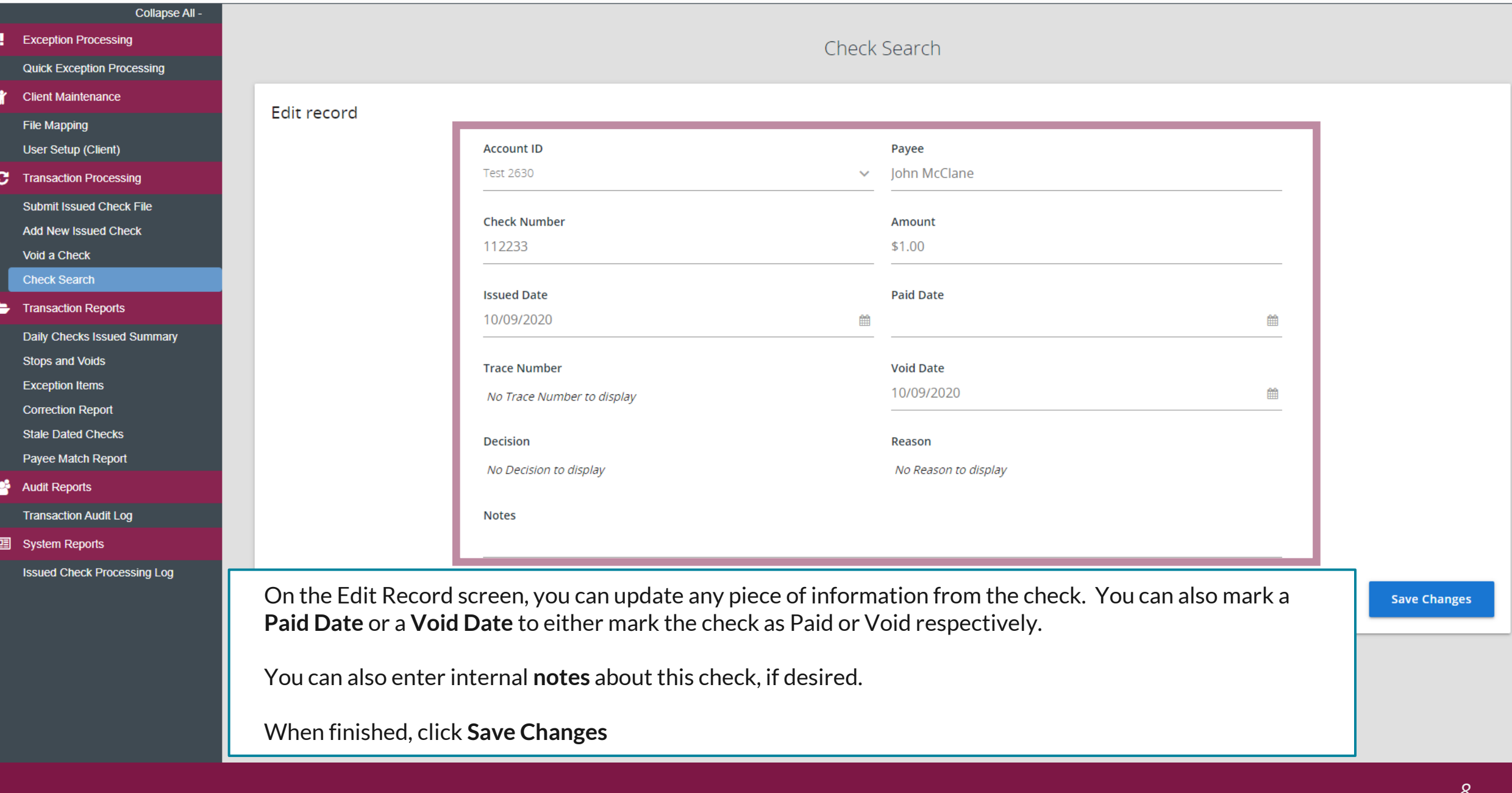

## ≔

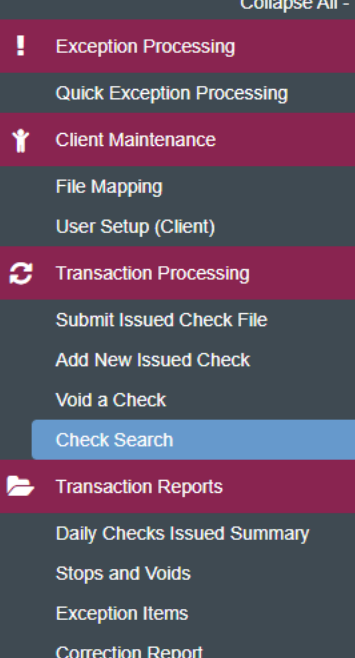

← Back to Search Parameters

**Stale Dated Checks** 

Payee Match Report

**Audit Reports** 

**Transaction Audit Log** 

**图** System Reports

**Issued Check Processing Log** 

## Check Search

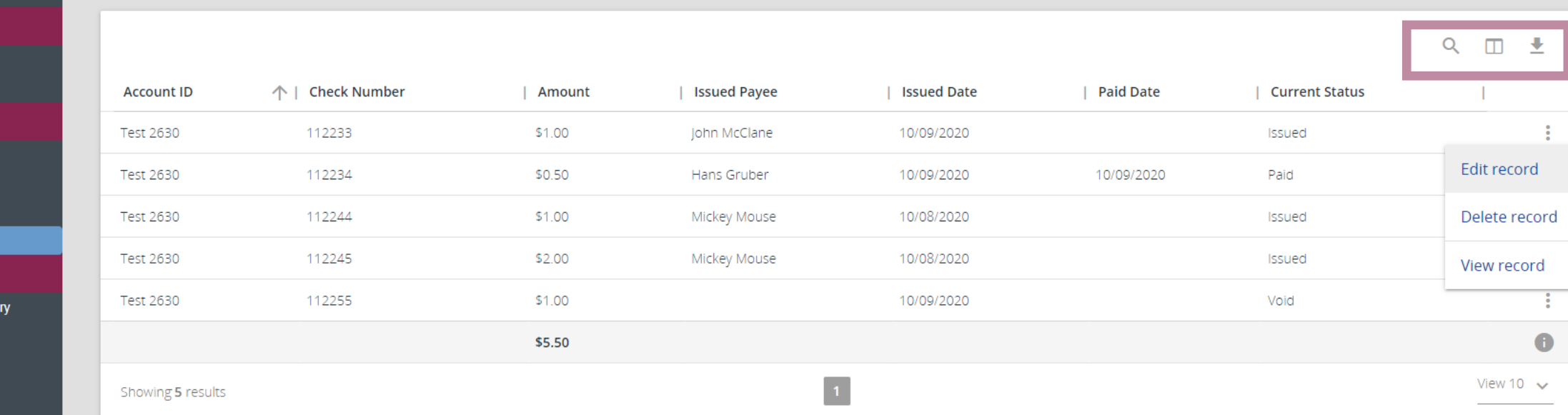

The icons at the top of the page will provide some extra tools.

The magnifying glass will allow you to search for specific text within the search results.

The book icon will allow you to add or remove columns from this page.

The arrow will allow you to export the search results to PDF or Excel.

# **Thank You**

Additional Resources and Support

For additional resources, including "how-to" guides, please visit our online Client Resources page at <https://www.johnsonfinancialgroup.com/client-resources>

If further support is needed, please call our Treasury Management Support Center at 888.769.3796 or by email at [tmsupport@johnsonfinancialgroup.com.](mailto:tmsupport@johnsonfinancialgroup.com)

JohnsonFinancialGroup.Com

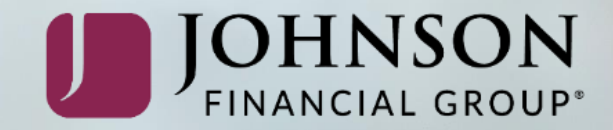